### **บริษัท ซีพี ออลล
จํากัด (มหาชน)**

คู่มือการเข้าร่วมประชุมผู้ถือหุ้นสามัญประจำปี 2566 และการออกเสียงลงคะแนน ผานสื่ออิเล็กทรอนิกส) (E-AGM) โดยแอปพลิเคชัน IR PLUS AGM

กอนการลงทะเบียนเขารวมประชุมผูถือหุนสามัญประจําป 2566 ผานสื่ออิเล็กทรอนิกส) (E-AGM) ดวย Mobile application หรือ Web application IR PLUS AGM ผู้ถือหุ้นสามารถดาวน์โหลดแอปพลิเคชัน IR PLUS AGM หรือผ่าน Web application https://webagm.irplus.in.th และศึกษาคู่มือการใช้งาน Application ได้จาก

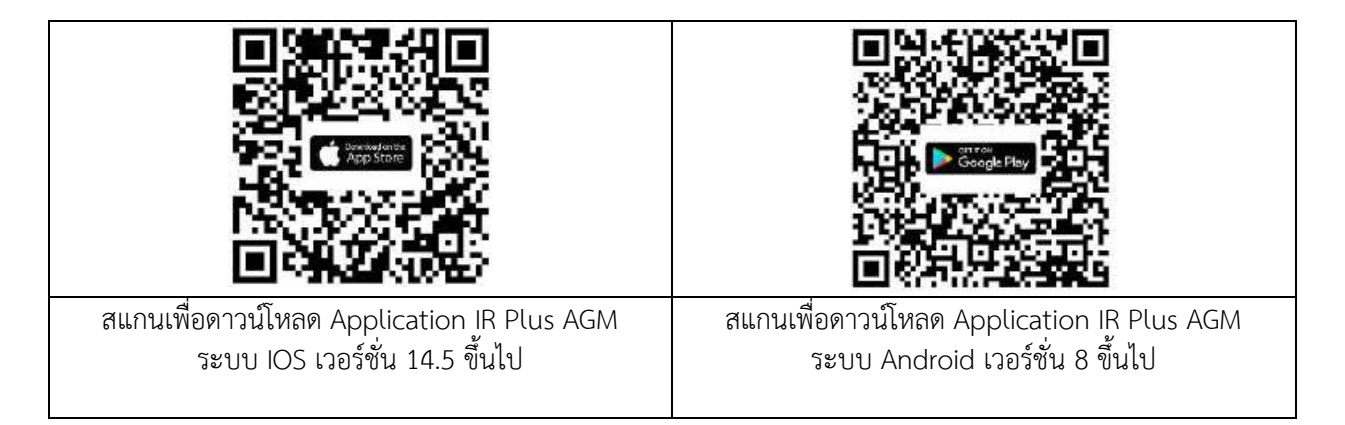

คู่มือการติดตั้ง / การเข้าใช้งาน IR Plus mobile application และ Web application และ VDO สาธิตวิธีการลงทะเบียนและการเข้าร่วมประชุม

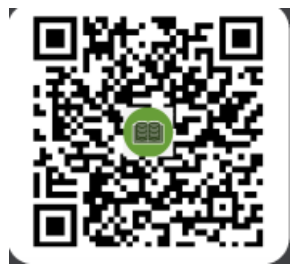

โดยขั้นตอนการลงทะเบียนและยืนยันตัวตน (KYC) มีรายละเอียดตามแผนภาพดานลางนี้ หากทานลงทะเบียนเขา รวมประชุมหรือมอบฉันทะแบบ E-AGM และไดรับคํายืนยันจากระบบแลว ทานจะสามารถลงคะแนนเสียงสําหรับแตละ วาระการประชุมผาน mobile Application หรือผาน Web Application : https://webagm.irplus.in.th

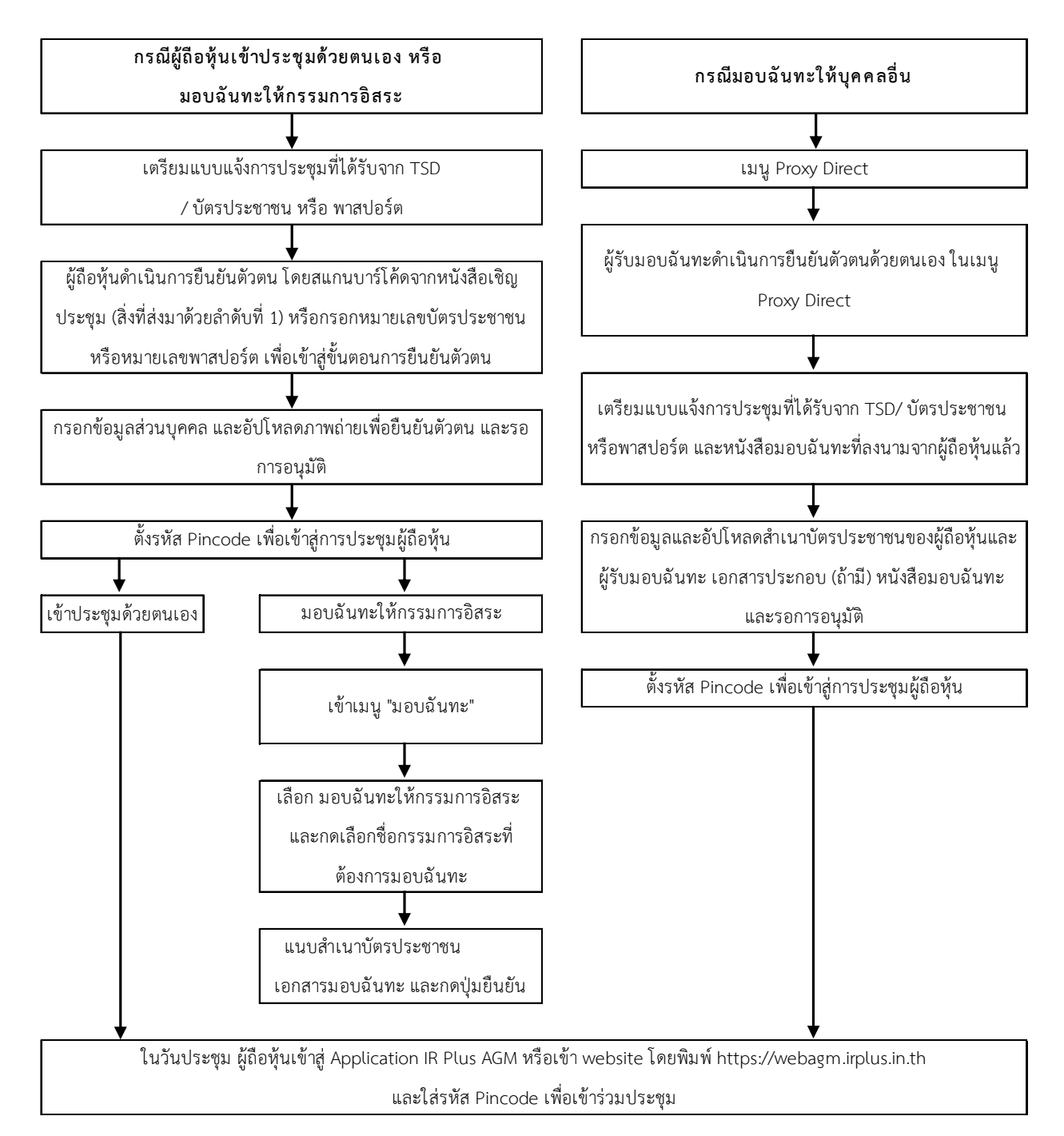

### **เอกสารประกอบการลงทะเบียนและยืนยันตัวตน มีดังนี้**

- 1. กรณีเขารวมประชุมดวยตนเอง
	- แบบแจ้งการประชุมที่มีแถบบาร์โค้ด (Barcode) เลขทะเบียนผู้ถือหลักทรัพย์ (ถ้ามี) เพื่อใช้ในการสแกนแทน การกรอกหมายเลขบัตรประจําตัวประชาชน หากไมมีสามารถกรอกหมายเลขบัตรประจําตัวประชาชนหรือ หมายเลขหนังสือเดินทางแทนได้ (หมายเลขหนังสือเดินทางต้องตรงกับฐานข้อมูลผู้ถือหุ้นของบริษัท ศูนย์รับ ฝากหลักทรัพย) (ประเทศไทย) จํากัด)
	- บัตรประจําตัวประชาชนหรือหนังสือเดินทางที่ยังไมหมดอายุ
- 2. กรณีต้องการมอบฉันทะให้กรรมการอิสระของบริษัทเป็นผู้เข้าร่วมประชุมแทน
	- แบบแจ้งการประชุมที่มีแถบบาร์โค้ด (Barcode) เลขทะเบียนผู้ถือหลักทรัพย์ (ถ้ามี) เพื่อใช้ในการสแกนแทน การกรอกหมายเลขบัตรประจําตัวประชาชน หากไมมีสามารถกรอกหมายเลขบัตรประจําตัวประชาชนหรือ หมายเลขหนังสือเดินทางแทนได้ (หมายเลขหนังสือเดินทางต้องตรงกับฐานข้อมูลผู้ถือหุ้นของบริษัท ศูนย์รับ ฝากหลักทรัพย) (ประเทศไทย) จํากัด)
	- หนังสือมอบฉันทะที่กรอกรายละเอียดครบถวนและลงนามโดยผูมอบฉันทะ
	- สําเนาบัตรประจําตัวประชาชนหรือสําเนาหนังสือเดินทางที่ยังไมหมดอายุของผูมอบฉันทะซึ่งลงนามรับรอง ความถูกตองโดยผูมอบฉันทะ
- 3. กรณีมอบฉันทะให้บุคคลอื่นเข้าร่วมประชุมและออกเสียงแทน
	- แบบแจ้งการประชุมที่มีแถบบาร์โค้ด (Barcode) เลขทะเบียนผู้ถือหลักทรัพย์ (ถ้ามี) เพื่อใช้ในการสแกนแทน การกรอกหมายเลขบัตรประจําตัวประชาชน หากไมมี สามารถกรอกหมายเลขบัตรประจําตัวประชาชนหรือ หมายเลขหนังสือเดินทางแทนได้ (หมายเลขหนังสือเดินทางต้องตรงกับฐานข้อมูลผู้ถือหุ้นของบริษัท ศูนย์รับ ฝากหลักทรัพย) (ประเทศไทย) จํากัด)
	- หนังสือมอบฉันทะที่กรอกรายละเอียดครบถวนและลงนามโดยผูมอบฉันทะและผูรับมอบฉันทะ
	- สําเนาบัตรประจําตัวประชาชนหรือสําเนาหนังสือเดินทางที่ยังไมหมดอายุของผูมอบฉันทะซึ่งลงนามรับรอง ความถูกตองโดยผูมอบฉันทะ
	- บัตรประจําตัวประชาชนหรือหนังสือเดินทางที่ยังไมหมดอายุของผูรับมอบฉันทะ
	- เอกสารเพิ่มเติมกรณีผู้ถือหุ้นเป็นนิติบุคคล
		- ้ สำเนาหนังสือรับรองของนิติบุคคลผู้มอบฉันทะอายุไม่เกิน 6 เดือน ซึ่งรับรองความถูกต้องโดยบุคคลผู้มี ้อำนาจลงลายมือชื่อของนิติบุคคลนั้น ๆ พร้อมประทับตราสำคัญของนิติบุคคล (ถ้ามี)

## **การเข'าร/วมประชุมและลงคะแนนเสียงผ/าน Mobile หรือ Web Application IR Plus AGM**

- 1. สิทธิในการเข้าร่วมประชุมและลงคะแนนเสียงผ่าน Mobile หรือ Web Application เป็นสิทธิเฉพาะตัวของผู้ถือ หุ้นและผู้รับมอบฉันทะ ดังนั้น ชื่อผู้ใช้งาน (Username) หนึ่งชื่อ จะไม่สามารถใช้เข้าสู่ระบบ (Log-in) IR Plus .<br>AGM เพื่อเข้าประชุมในเวลาเดียวกันในหลายอุปกรณ์พร้อม ๆ กันได้ ดังนั้นผู้ถือหุ้นหรือผู้รับมอบฉันทะจะต้องใช้ ี่ ชื่อผู้ใช้งาน (Username) และรหัสผ่าน (Pin Code) เพื่อเข้าร่วมประชุมด้วยตนเองเท่านั้น
- 2. ในกรณีที่ผู้รับมอบฉันทะรับมอบฉันทะจากผู้ถือหุ้นหลายราย ผู้รับมอบฉันทะจะสามารถเข้าประชุมแทนผู้ถือหุ้นได้ 1 ราย ตอ 1 อุปกรณ)เทานั้น
- 3. เมื่อเริ่มประชุมแลวผูถือหุนหรือผูรับมอบฉันทะสามารถลงคะแนนเสียงผาน Mobile หรือ Web Application ลวงหนาไดในทุกวาระ หรือลงคะแนนเสียงในแตละวาระที่อยูระหวางการพิจารณาได ซึ่งระบบจะรวมผลคะแนนใน แต่ละวาระเมื่อมีการปิดวาระนั้น ๆ
- 4. ในการรวมผลคะแนน ระบบจะนําคะแนนเสียงที่ไมเห็นดวย หรืองดออกเสียง หักออกจากคะแนนเสียงทั้งหมดของ ผู้ถือหุ้นที่เข้าประชุม หรือของผู้ถือหุ้นที่มีสิทธิออกเสียง ตามแต่กรณี และส่วนที่เหลือจะถือว่าเป็นคะแนนเสียงที่ เห็นดวย

5. ในกรณีที่ผู้ถือหุ้นหรือผู้รับมอบฉันทะออกจากระบบด้วยการ Log-out ก่อนที่จะปิดการลงมติในวาระใด ๆ ผู้ถือหุ้น หรือผู้รับมอบฉันทะรายนั้นจะไม่ถูกนับเป็นองค์ประชุมในวาระดังกล่าว และการลงคะแนนเสียงของผู้ถือหุ้นหรือ ้ผู้รับมอบฉันทะจะไม่ถูกนำมานับในวาระนั้นเช่นกัน อย่างไรก็ตาม บริษัทไม่ได้ตัดสิทธิของผู้ถือหุ้นหรือผู้รับมอบ ฉันทะในการเข้าสู่ระบบ (Log-in) เพื่อกลับเข้าร่วมประชุมและลงคะแนนเสียงในวาระต่อไปที่ยังอยู่ระหว่างการ พิจารณาของที่ประชุม

## **การซักถามประเด็นข'อสงสัยและแสดงความคิดเห็นระหว/างการประชุม**

- 1. การประชุมจะถูกถ่ายทอดสดผ่าน Mobile หรือ Web Application เท่านั้น ดังนั้นเพื่อให้การประชุมดำเนินไปด้วย ้ความเรียบร้อย ในกรณีที่ผู้ถือหุ้นหรือผู้รับมอบฉันทะมีข้อซักถามหรือประสงค์จะแสดงความคิดเห็นในวาระใด ผู้ถือ หุ้นหรือผู้รับมอบฉันทะสามารถเลือกเมนูเครื่องหมายคำถาม เพื่อพิมพ์ข้อซักถามหรือแสดงความคิดเห็นเข้าไปใน ้ ระบบ โดยระบบจะจัดเรียงลำดับก่อนหลังตามลำดับเวลาที่ร้องขอ ทั้งนี้ ข้อซักถามหรือการแสดงความคิดเห็น ้จะต้องเป็นคำถาม และ/หรือ การแสดงความคิดเห็นที่เกี่ยวข้องกับวาระการประชุมเท่านั้น
- 2. ในระหว่างการประชุม หากผู้ถือหุ้นหรือผู้รับมอบฉันทะรายใดกระทำการใด ๆ อันเป็นการรบกวนการประชุม หรือ ึก่อความเดือดร้อนให้กับผู้เข้าร่วมประชุมท่านอื่น บริษัทขอสงวนสิทธิในการระงับการกระทำอันเป็นการรบกวนการ ประชุมหรือกอความเดือดรอนใหกับผูเขารวมประชุมทานอื่น

# **ข'อกําหนดอื่น ๆ**

- 1. เนื้อหา ภาพ และเสียงในการประชุมเป็นทรัพย์สินทางปัญญาของบริษัทแต่เพียงผู้เดียว และบริษัทไม่อนุญาตให้ ้ท่านทำการบันทึก ดัดแปลง หรือเผยแพร่ภาพและเสียงในการประชุม บริษัทของสงวนสิทธิในการดำเนินการตาม กฎหมายต่อผู้ที่กระทำการดังกล่าว
- 2. ในกรณีที่ผู้ถือหุ้นหรือผู้รับมอบฉันทะใช้งานระบบต่าง ๆ ที่เกี่ยวข้องกับการประชุมผ่านระบบ IR PLUS AGM ไม่ว่า ด้วยประการใด ๆ ซึ่งไม่เป็นไปตามขั้นตอนและวิธีการหรือคู่มืออื่น ๆ ที่บริษัทได้จัดให้กับผู้ถือหุ้นเพื่อใช้ ประกอบการประชุม จนเป็นเหตุให้บริษัทได้รับความเสียหายไม่ว่าด้วยประการใด ๆ ผู้ถือหุ้นหรือผู้รับมอบฉันทะ รายดังกล่าวจะต้องรับผิดชดใช้ค่าเสียหาย ค่าใช้จ่ายต่าง ๆ ที่เกิดจากการฟ้องร้อง ดำเนินคดีจากบุคคลภายนอก รวมถึงการฟ้องร้องดำเนินคดีโดยบริษัท ต่อผู้ถือหุ้นหรือผู้รับมอบฉันทะที่กระทำการดังกล่าว
- 3. บริษัทขอสงวนสิทธิในการกระทําใด ๆ ในกรณีที่ผูถือหุนหรือผูรับมอบฉันทะไมยินยอมปฏิบัติตามขั้นตอนและ ้วิธีการฉบับนี้ และอาจพิจารณาระงับสิทธิการเข้าร่วมการประชุมผ่าน Application หากในระหว่างการประชุม ผู้ ถือหุ้นหรือผู้รับมอบฉันทะไม่ดำเนินการตามขั้นตอนและวิธีการฉบับนี้

หากพบปัญหาระหว่างการใช้งาน สามารถติดต่อ IR Plus Call Center โทรศัพท)หมายเลข 02-022-6200 กด 2 หรือ 626 หรือ Line ID : @irplusagm หรือ scan QR

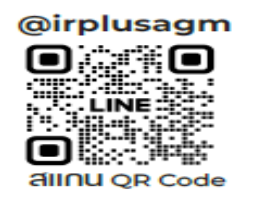

ระหวางวันที่ 7 – 21 เมษายน 2566 เวลา 9.00 – 17.00 น. หรือจนกวาจะปqดประชุม